# **How to Customize your Yocto based BSP**

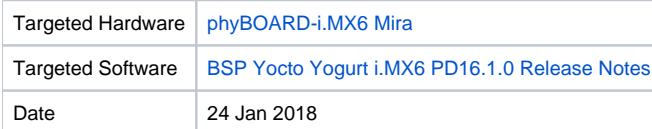

- [Summary](#page-0-0)
- [Creating your layer](#page-0-1)
- [Configuring your layer](#page-0-2)
	- <sup>o</sup> [Set the layer priority to override the meta-phytec recipes and configuration](#page-1-0)
	- [Create a custom machine configuration file](#page-1-1)
	- [Append the standard kernel recipe to add support for your custom machine](#page-1-2)
	- [Append the standard bootloader recipe to add support for your custom machine](#page-2-0)
	- [Updating the list of layers that Yocto builds](#page-3-0)
	- <sup>o</sup> [Adding your custom machine to the local.conf file](#page-3-1)
- [Customize your layer](#page-3-2)
	- [Adding a kernel patch to your meta layer](#page-4-0)
	- <sup>o</sup> [Customizing the machine configuration file](#page-4-1)
- [Automating your build](#page-4-2)
- [Adding your layers repository to the manifest](#page-4-3)
- [Building your custom BSP](#page-5-0)

### <span id="page-0-0"></span>Summary

Customizing a BSP to support a specific application is a common task in designing systems with PHYTEC SoMs. Describing custom hardware, adding packages to your BSP, and adding custom OS services to your BSP are just a few simple examples of customizing a BSP. Yocto enables customization through it's meta-layer scheme. The BSP is described within these layers. Everything from where Yocto can find the source to how it builds the source and where it is deployed. Customizing a BSP is as simple as adding your own meta-layer. You can find pre-made layers [here](http://layers.openembedded.org/layerindex/branch/krogoth/layers/) or you can find instructions on creating your own custom layer below. More specifically, this How to will guide you through customizing the device tree for the phyCORE-i.MX6.

### <span id="page-0-1"></span>Creating your layer

As a reference point, this how-to will begin just before the Quickstart (also called BSP manual) instructs you to execute the 'bitbake <image\_name>' command. However, these instructions are relevant for both pre and post build environments.

Start by creating a development directory within \$YOCTO\_DIR

```
mkdir $YOCTO_DIR/development
```
With your environment variables sourced according to instructions in the respective Quickstart, create your meta layer skeleton and move it to the development directory with the following commands:

```
cd $YOCTO_DIR/build
yocto-layer create custom
mv meta-custom/ ../development/
```
#### G) **Naming your meta layer**

The 'yocto-layer create' command will create a meta layer with the name specified after this command. It will automatically prepend the "meta-" string. meta-custom is used in this example but can be changed to suit your application.

Congratulations! You have just created a meta-layer. Now is a good time to add your work to a git repository:

```
Add your new layer to a git repository
```

```
cd $YOCTO_DIR/development/meta-custom/
git init && git add . && git commit -s
```
### Configuring your layer

Each meta layer has its own configuration file, called "layer.conf".Configuring your layer will let Yocto know how it should deal with what's inside your layer. In this example, we will be defining custom hardware within meta-custom.

#### <span id="page-1-0"></span>**Set the layer priority to override the meta-phytec recipes and configuration**

meta-phytec contains machine configuration files that describe standard hardware. The machine configuration is where you define the device tree binary file, bootloader image, etc. You'll need to let Yocto know to use your machine configuration and not the machine configuration from meta-phytec. This is achieved by setting the BBFILE\_PRIORITY\_\* variable in meta-custom to something greater than that of the meta-phytec BBFILE\_PRIORITY\_\* priority. Use the command below to obtain the meta-phytec layer priority and use your favorite text editor to modify your layer's layer.conf file to reflect a higher priority than meta-phytec's.

#### **Obtaining the BBFILE\_PRIORITY of meta-phytec**

cat \$YOCTO\_DIR/sources/meta-phytec/conf/layer.conf | grep PRIORITY

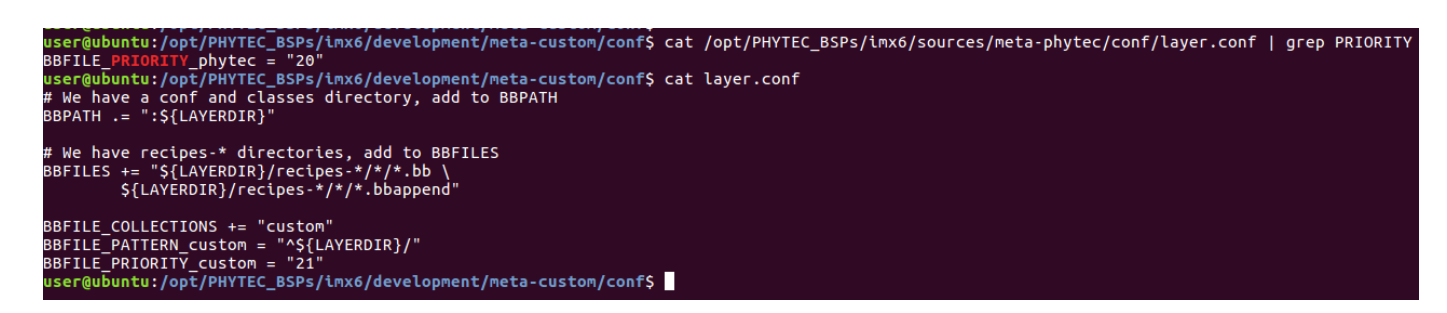

#### <span id="page-1-1"></span>**Create a custom machine configuration file**

It is not required, although for this example we will be defining a custom machine configuration. This is done in your meta layers 'conf/machine' directory.

Create the machine directory and copy the standard machine configuration that closest describes your hardware into the machine directory

Standard PHYTEC machine configurations can be found in '\$YOCTO\_DIR/sources/meta-phytec/conf/machine' Λ

mkdir \$YOCTO\_DIR/development/conf/machine

cp \$YOCTO\_DIR/sources/meta-phytec/conf/machine/<standard\_machine\_conf\_name>.conf \$YOCTO\_DIR/development/metacustom/conf/machine/<custom\_machine\_conf\_name>.conf

### <span id="page-1-2"></span>**Append the standard kernel recipe to add support for your custom machine**

The kernel and bootloader Yocto recipes specify target machines that they are compatible with. Because we are creating a custom machine configuration, we need to add our machine to the kernel and u-boot recipes. This can be done by simply appending the existing kernel and bootloader recipes (\*.bb files).

First, you'll need to create a directory structure in your meta layer that matches the directory structure of the original recipe.

Kernel recipes are located in the following directory: \$YOCTO\_DIR/sources/meta-phytec/recipes-kernel/linux/Λ

mkdir -p \$YOCTO\_DIR/development/meta-custom/recipes-kernel/linux/

The recipe append files (\*.bbappend) also need to be named similarly (with the exception of the .bbappend file extenstion). There can be multiple kernel recipes within the kernel recipes directory. There are a few methods to find which recipe Yocto is using to build the BSP, here is one method:

```
cd $YOCTO_DIR/build
bitbake-layers show-recipes | grep linux -A 10 | grep meta-phytec -B 5
```
The command above will list the kernel recipes within the meta-phytec layer. There should be only one recipe that is not "(skipped)". In this example, the recipe used by Yocto would be named "linux-mainline\_4.1.36-phy3.bb" (general format is: <name>\_<version>.bb).

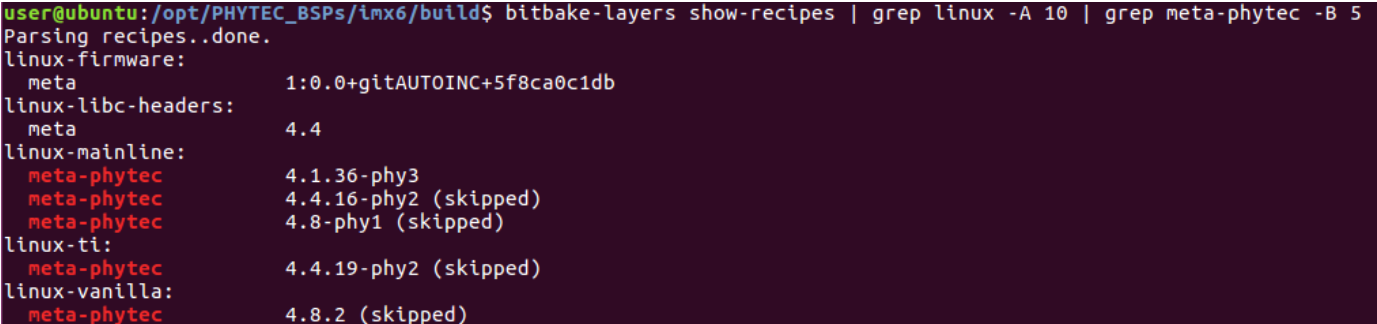

Now that we know the name of the original recipe we can create our \*.bbappend file.

```
cd $YOCTO_DIR/development/meta-custom/recipes-kernel/linux/
touch linux-mainline_4.1.36-phy3.bbappend
```
Use your favorite editor to add the following line to your \*.bbappend file. This will add machine compatibililty, particularly the custom machine that was created earlier in the how-to, to the kernel recipe:

COMPATIBLE\_MACHINE .= "|<custom\_machine\_conf\_name>"

Do not include the file extension in the machine name.

Λ

#### <span id="page-2-0"></span>**Append the standard bootloader recipe to add support for your custom machine**

Similar to the kernel recipe, you will need to add your custom machine to the bootloaders list of compatible machines. The steps are the same as the kernel.

Create a directory structure in your meta layer that matches the directory structure of the original recipe.

Bootloader recipes are located in the following directory: \$YOCTO\_DIR/sources/meta-phytec/recipes-bsp/barebox Λ

Your SoM BSP may support a different bootloader (such as u-boot). Check your BSPs release notes for details

```
mkdir -p $YOCTO_DIR/development/meta-custom/recipes-bsp/barebox/
```
The recipe append files (\*.bbappend) also need to be named similarly (with the exception of the .bbappend file extenstion). There can be multiple barebox recipes within the kernel recipes directory. There are a few methods to find which recipe Yocto is using to build the BSP, here is one method:

```
cd $YOCTO_DIR/build
bitbake-layers show-recipes | grep barebox -A 10 | grep meta-phytec -B 5
```
The command above will list the barebox recipes within the meta-phytec layer. There should be only one recipe that is not "(skipped)". In this example, the recipe used [b](http://linux-mainline_4.1.36-phy3.bb)y Yocto would be named "barebox\_2016.11.0-phy4.bb" (general format is: <name>\_<version>.bb).

ser@ubuntu:/opt/PHYTEC\_BSPs/imx6/build\$ bitbake-layers show-recipes | grep barebox -A 10 | grep meta-phytec -B 5 Parsing recipes..done. barebox: 2016.11.0-phy4 2016.07.0-phy3 (skipped) barebox-ipl: 2016.07.0-phy3 (skipped) barebox-targettools: 2016.07.0-phy3 (skipped) 2016.11.0-phy4 (skipped)

Now that we know the name of the original recipe we can create our \*.bbappend file.

```
cd $YOCTO_DIR/development/meta-custom/recipes-bsp/barebox/
touch barebox_2016.11.0-phy4.bbappend
```
Use your favorite editor to add the following line to your \*.bbappend file. This will add machine compatibililty, particularly the custom machine that was created earlier in the how-to, to the barebox recipe:

```
COMPATIBLE_MACHINE .= "|<custom_machine_conf_name>"
```
Do not include the file extension in the machine name.

#### <span id="page-3-0"></span>**Updating the list of layers that Yocto builds**

Copy the bblayers.conf.sample in meta-phytec to your meta layer's 'conf' directory and add your layer to the list of layers. Add this file to your meta-custom git repo.

**bblayers.conf directory path**

Δ

cp \$YOCTO\_DIR/sources/meta-phytec/conf/bblayers.conf.sample \$YOCTO\_DIR/development/meta-custom/conf

```
user@ubuntu:/opt/PHYTEC_BSPs/imx6/development/meta-custom/conf$ cat bblayers.conf
 POKY BBLAYERS CONF VERSION is increased each time build/conf/bblayers.conf
 changes incompatibly
POKY BBLAYERS CONF VERSION = "2"
BBPATH = "S{TOPDIR}"BBFILES ?=
OEROOT := "##OEROOT##"
BBLAYERS ? = " \ \ \ \ \ \${OEROOT}/meta \
 ${OEROOT}/meta-poky \
  ${OEROOT}/../meta-phytec \
  ${OEROOT}/../meta-yogurt \
  ${OEROOT}/../meta-openembedded/meta-oe \
  ${OEROOT}/../meta-openembedded/meta-networking \
  ${OEROOT}/../meta-openembedded/meta-python \
  ${OEROOT}/../meta-openembedded/meta-multimedia \
  ${OEROOT}/../meta-qt5 \
  ${OEROOT}/../meta-openembedded/meta-ruby \
  ${OEROOT}/../meta-custom \
```
#### <span id="page-3-1"></span>**Adding your custom machine to the local.conf file**

Copy the local.conf.sample file in meta-phytec to your meta layer's 'conf' directory and specify your custom machine name in the local.conf.sample file. Add this file to your meta-custom git repo.

cp \$YOCTO\_DIR/sources/meta-phytec/conf/local.conf.sample \$YOCTO\_DIR/development/meta-custom/conf

### <span id="page-3-2"></span>user@ubuntu:/opt/PHYTEC\_BSPs/imx6/build/conf\$ cat local.conf | grep MACHINE "ACHINE ?= "custom-phyboard-mira-imx6-10

## Customize your layer

Now that you have configured your meta layer, you can start adding customizations. Any customizations to the standard BSP should be implemented in your custom meta layer. For this example we will create a custom device tree.

Specific instructions on customizing the device tree can be found [here](http://www.phytec.de/documents/l-813e-5-yocto-reference-manual/#How_to_patch_the_Kernel_or_Bootloader_with_devtool).

#### <span id="page-4-0"></span>**Adding a kernel patch to your meta layer**

Once you have the kernel patch, you can place it into the \$YOCTO\_DIR/development/meta-custom/recipes-kernel/linux directory. You will need to add the following two lines to your kernel append recipe in your layer:

```
FILESEXTRAPATHS_prepend := "${THISDIR}/:"
SRC_URI += "file://custom_device_tree.patch"
```
The first line tells Yocto to look in the the directory that the file exists for files that need to be processed by Yocto (i.e. patch files). The second line identifies the file to be processed by Yocto. In this case, Yocto will identify this as a patch file and apply the patch to the source before building.

#### <span id="page-4-1"></span>**Customizing the machine configuration file**

Be sure to specify your custom device tree binary file in the custom machine configuration that was created earlier:

```
user@ubuntu:/opt/PHYTEC_BSPs/imx6/sources/meta-custom/conf/machine$_cat_custom-phyboard-mira-imx6-10.conf
#@TYPE: Machine
#@NAME: phyboard-mira-imx6-10
#@DESCRIPTION: i.MX6 Quad, 1GB RAM, NAND with PEB-WLBT-01(Wifi)
#@ARTICLENUMBERS: PB-01501-004.A1, PBA-C-06-002.A2, PCM-058-33230C0I.A3
#@SUPPORTEDIMAGE: phytec-qt5demo-image
#from http://www.phytec.de
require conf/machine/include/phyimx6qdl.inc
SOC_FAMILY .= ":mx6q"<br>SOC_FAMILY .= ":phyboard-mira-imx6"
# Kernel
KERNEL_DEVICETREE = "imx6q-phytec-mira-rdk-custom.dtb"
# Barebox Config
BAREBOX_BIN = "images/barebox-phytec-phycore-imx6q-som-emmc-1gib.img"
MACHINE_FEATURES += "resistivetouch pci can wifi"
SERIAL_CONSOLES = "115200;ttymxc1"
```
### <span id="page-4-2"></span>Automating your build

Copy the manifest file from your \$YOCTO\_DIR/.repo/ directory to \$YOCTO\_DIR/development/manifest/

Commit the standard manifest to git.

#### <span id="page-4-3"></span>**Adding your layers repository to the manifest**

Modify your [manifest](https://gerrit.googlesource.com/git-repo/+/master/docs/manifest-format.txt) to add source repositories for your custom meta-layer.

- Remote
	- $\circ$  fetch URL of a git remote
	- o name Give your remote repository a name to be used within this manifest
- Project
	- $\circ$  name the name of the remote repo
	- $\circ$  path path to deploy your meta layer (for this example, should be sources/meta-custom)
	- $\circ$  remote name of the git remote that was create above in the manifest
	- $\circ$  revision specify a branch, commit ID, etc. for the source

PHYTEC

```
xml version='1.0' encoding='UTF-8'<mark>?></mark>
 manifest>
  <phytec pdn="PD16.1.0" release uid="BSP-Yocto-i.MX6-PD16.1.0" soc="iMX6" />
 sremote fetch="git://git.phytec.de" name="git.phytec" /><br>sremote fetch="git://github.com" name="github" /><br>sremote fetch="git://git.openembedded.org" name="oe" /><br>sremote fetch="shi://gitiggit.phytec.de" name="bsh.phytec"
  <default remote="git.phytec" revision="krogoth" sync-j="8" />
  <project name="meta-openembedded" path="sources/meta-openembedded" remote="oe" revision="55c8a76da5dc099a7bc3838495c672140cedb78e" /><br><project name="meta-phytec" path="sources/meta-phytec" revision="refs/tags/2.1.2-phy4"><br>
  </project>
  sproject<br>sproject name="meta-qt5/meta-qt5" path="sources/meta-qt5" remote="github" revision="2b1871f0d139dc3caaa779a32a1931409c245a36" /><br>sproject name="meta-yogurt" path="sources/meta-yogurt" revision="refs/tags/2.1.2-phy
</manifest>
```
Commit and push your changes to a remote repository.

### <span id="page-5-0"></span>Building your custom BSP

Use the '[repo](https://source.android.com/setup/using-repo)' command to initialize a repo in a clean directory and 'repo sync' to download the contents of the manifest.

```
repo init -u <URL to your remote repo containing custom manifest file> -b <br/> <br/> <br/>that contains your custom
manifest> -m <your custom manifest's file name>.xml
repo sync
```
#### Set up your environment and source environment variables with the following command:

TEMPLATECONF=\$YOCTO\_DIR/sources/meta-custom/conf MACHINE=custom-phyboard-mira-imx6-10 source sources/poky/oeinit-build-env build